## **Menuvative Android Application Update Procedure**

The following steps outline the necessary steps for updating the Menuvative application on your Android device(s). While most tablets will auto update through the Google Play Store, sometimes auto updates from your tablet manufacturer or Google Play itself may require re-entry of your Google password for application to continue updating. Other devices may not have the Play Store installed, in which case the Menuvative application can be updated directly from the Imenutech website. Both update methods are detailed here.

## **Update with Google Play Store**

1. When things work as they should, Menuvative will auto update through the Google Play Store. You must have your tablets setup with a Google account to do this. If you have not yet set up a Google account, tap the top right of your tablet's home screen to go into

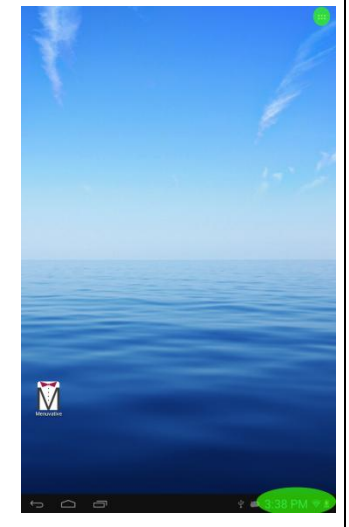

your apps. If you notice a "sign in error" in the bottom right notification area, you need to reenter your Google password for Google Play to update the application.

- 4. Once your Play Store credentials are entered and Menuvative is set to auto update, the newest version of Menuvative will download, install, and reload itself.
- 5. **THIS LAST STEP IS VERY IMPORTANT! Menuvative's lockout feature works by taking over the Android default Launcher. After every upgrade (on each tablet) you will need to reassign that property to Menuvative after it launches. To do this, wait until Menuvative launches and tap the home icon at the bottom left of your screen. Then select the default action always box and tap Menuvative to engage the lock. This will prevent anyone from being able to leave the Menuvative**

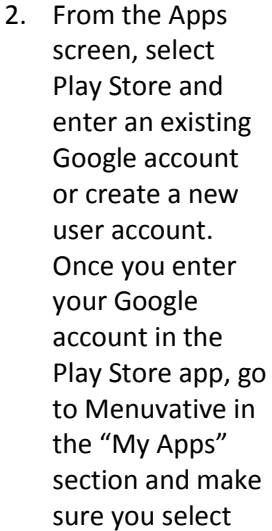

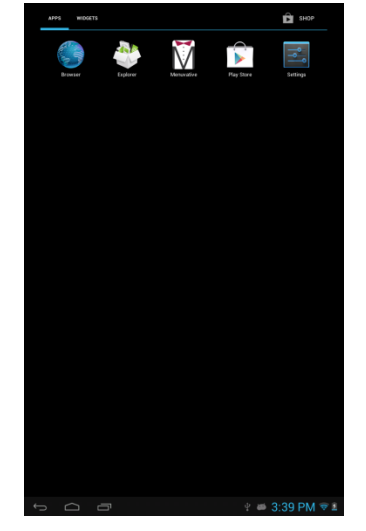

the auto update box. If the Play Store app asks for permission to auto update ALL apps, select the NO option.

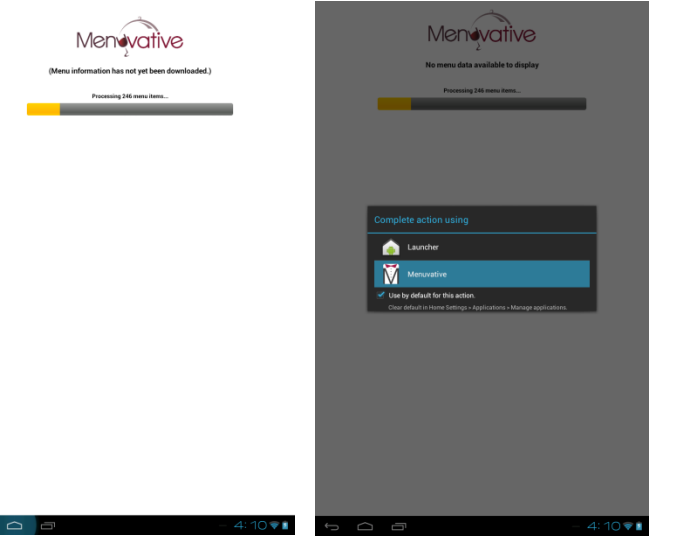

**Application without a password. The Android Operating System Permissions requires that this is done after every installation or upgrade.**

If your tablet does not have the Google Play Store application or the Play Store app is experiencing errors, you can download the Menuvative update directly from our website. The following instructions show you how to create a bookmark on your home screen that will download the latest Menuvative update whenever you need to. You will need to do this on each device but after setting it up once it will only take about 30 seconds per device.

## **Update from Web Browser and Android Package Installer**

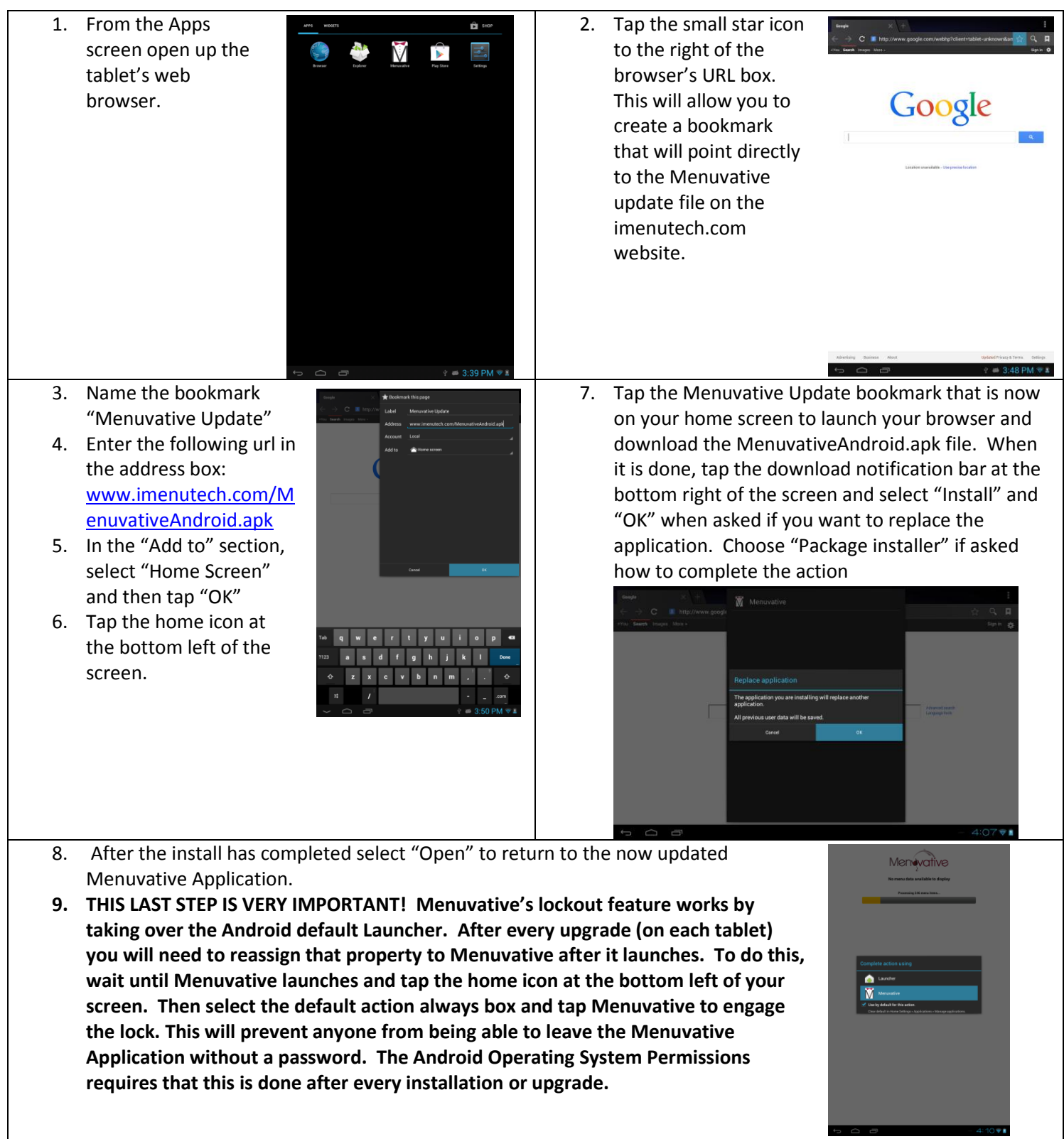